## Setting up a Padlet

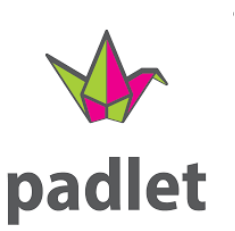

- 1. Go to padlet.com and log in.
- 2. On the left side of the screen click on "Make a Padlet".
- 3. Choose which style of Padlet you want to make.(see more on this later)
- 4. Choose "wall" for right now.

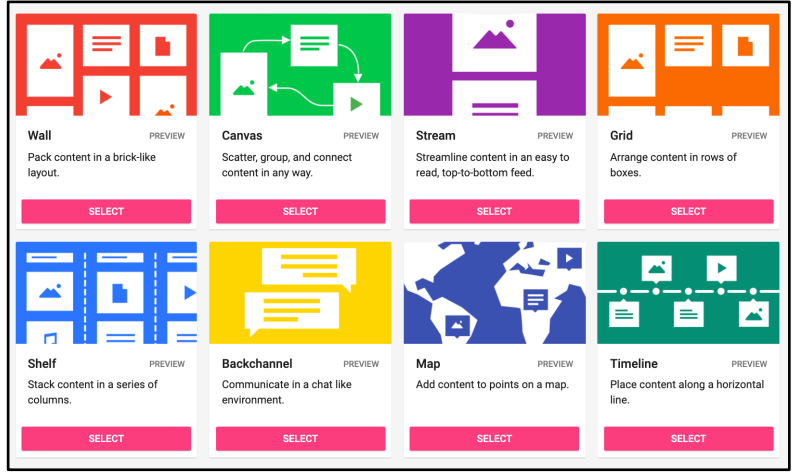

- 5. On the right side of the screen you will see a panel where you can now modify your Padlet.
- 6. Change the Padlet name, add a description, and choose the wallpaper (background), color scheme, and fonts.
- 7. Scrolling down in that menu panel you can also set-up filtering (I turn this on), and I usually put the newest post first (because beginners will think their post didn't actually post.)
- 8. I usually don't activate moderation but consider your users to decide.

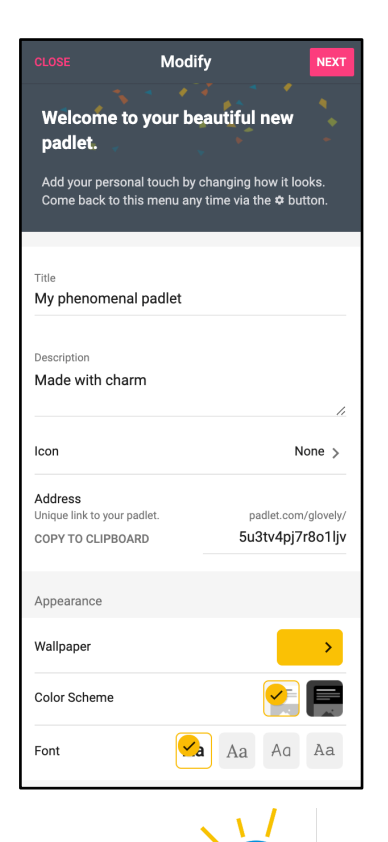

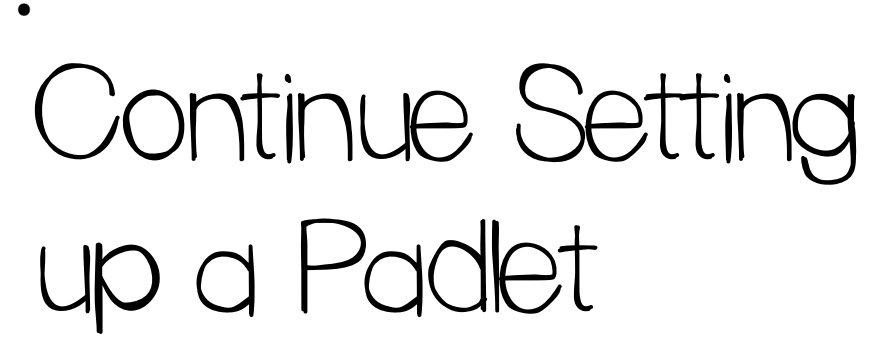

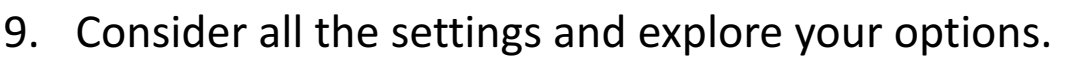

padlet

Now, about the format options:

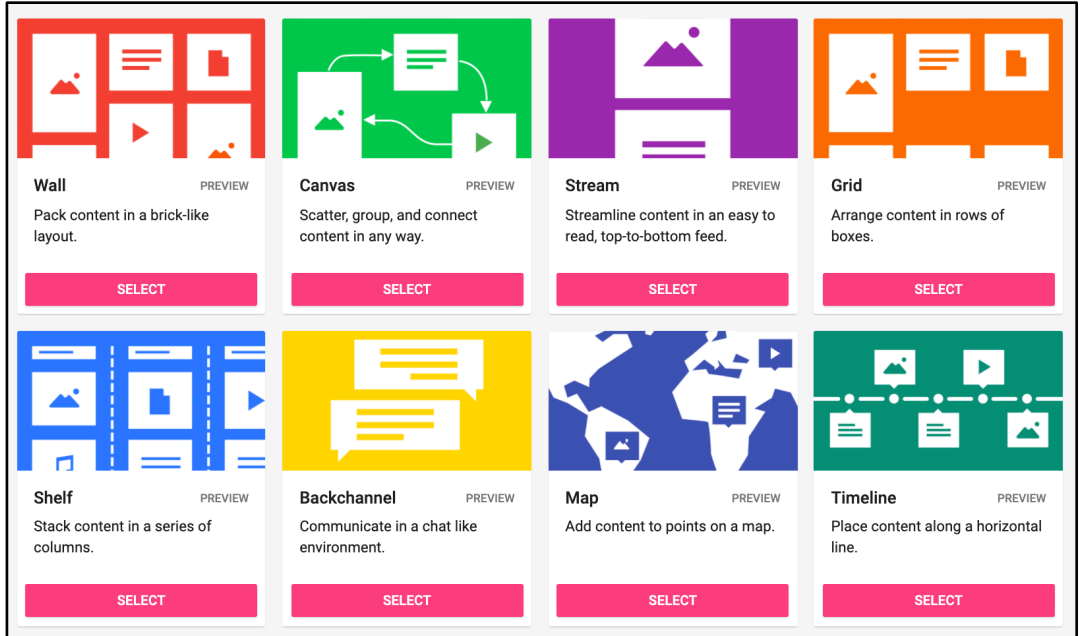

Each format has a simple description below it on the screen. I find wall, shelf and canvas are my most used formats, canvas is useful for sorting or reorganizing things. Samples linked below.

Canvas: https://padlet.com/glovely/gotolunch

Wall: https://padlet.com/glovely/blue

Shelf: https://padlet.com/glovely/wildrobot

Padlet of Padlets: https://padlet.com/glovely/colorfulworld